# **Ownload**

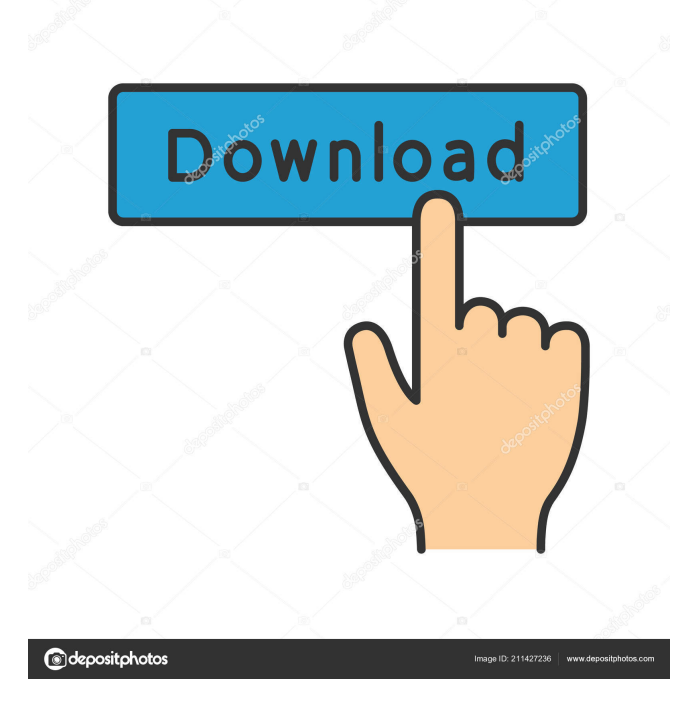

#### **Equation Challenger Crack + Free Download**

Equation Challenger is a useful piece of software that enables you to quickly generate a worksheet containing multiple linear equations, without worrying about the tedious process of manually tweaking each of the equations. The program also allows you to easily personalize the generated equations, before you simply print and distribute them to your students. Key features: Generate linear equations worksheets with a large number of questions Adjust the difficulty level in order to adjust the number of questions, while still providing students with an appropriate challenge Adjust the number of unique solutions, so you can generate a worksheet with none or an unlimited number of solutions Adjust the maximum absolute value of the answers Get a preview of the generated document prior to printing Easy to use interface LaTeX is an open source typesetting system, and a language that lets you create documents that contain inline math, tables, formulas, and much more. LaTeX is highly customizable, and is used by the majority of

academic and technical journals and books. In this tutorial, you will learn how to use LaTeX to create technical reports in Microsoft Word 2007. Take a look at these tutorials on how to use LaTeX to create a Technical Report: - Word 2007 Tutorial 1 - Word 2007 Tutorial 2 Take a look at this free tutorial by our own David Parks to learn how to use Word 2007 for tech reports: - Word 2007 Tech Reports Then you can go back and edit the tutorials to create a Microsoft Word document for your own purposes. LaTeX Course: How to write a tech report in Word 2007 When a tech report is submitted to the R&D department, it has to have a corresponding Microsoft Word document that we use to track changes to the document. We use a standard format for the tech report that contains a header, table of contents, table of figures and a table of content. In this tutorial, you will create a word document that has a pre-built table of content. When you submit the document, it should be created as "latex" with a "pdf" extension. A common practice is to include other documents as a link in the table of contents. You can include other files or use embedded images in your Microsoft Word document. If you have LaTeX installed, you can see the file to help you write your template. Open up the LaTeX template and copy the contents to a Notepad document. Here's the template for a Technical Report with embedded figures and tables:

#### **Equation Challenger [Latest] 2022**

With the KEYMACRO software you can add your own "macros" to programs you use every day. Just insert your custom macro into the selected program and press the appropriate hotkey. Your macro will be executed when you press a key combination, for example the hotkey "B". You can also write your own macros to repeat a task, to convert units, and to navigate and edit files. The macro you want to add will appear in a "Macro Dialog" window. Simply enter a name for the new macro, optionally add a description, and press "Save". Paste your macro from a document: - Select the data you want to copy (number, text, cell data, range or active cell) - Click the "Insert" icon from the Quick Access toolbar - Select a Paste option from the dropdown - Enter the position in the document where you want to insert the data - Click the OK button - Repeat steps 2 to 4 for other data. If you select multiple cells in a range or in a table and press the "Insert" icon, the macro will be inserted for every selected cell. For example, if you select the cells A2:A10 and B2:B10, you will get a macro A2 and B2 in the Quick Access toolbar. Write your own macros: - Select a method to write a macro from a menu item - Click the "Insert" icon from the Quick Access toolbar - Select a Text Formatting (or any other formatting option) from the dropdown - Click the "Next" button to write your code - Press the hotkey you want to use for your new macro - Press the "Ok" button - Write a simple code to execute a task when you press the hotkey. For example: If you press "B" then display the name of the current month. If you press "D" then copy the first 2 words of a selected text. If you press "H" then select a cell, its contents and paste it somewhere. For more information about writing macros, see "How to write a macro". - Use the Quick Access Toolbar The Quick Access Toolbar (QAT) (Figure 1) contains shortcuts to commonly used functions, tools, commands and commands for working with data. The QAT is accessed by clicking the "More Options" button (image 1) in the toolbar or by pressing the key combination ALT+ 81e310abbf

## **Equation Challenger Crack + With Registration Code**

Generate Linear Equations WorksheetsAutomatically Generate A Wide Range Of Equations Equation Challenger is a software utility that can help you improve your teaching and grading skills. Basically, it does just that, by enabling you to design linear equations worksheets for your students, or even worksheets that can be used as personal tutoring tools. In fact, Equation Challenger supports a wide range of different types of worksheets, from multiple choice tests to free response sheets and multiple choice questions. Moreover, it can even generate an entire worksheet that only has the desired number of equations. However, the latter is also considered an advanced mode and requires you to master the program first. In addition to a wide range of features, the program also provides you with an intuitive interface that allows you to adjust all the settings, as well as the look of the generated documents. Furthermore, all you have to do in order to use Equation Challenger is click the button that you want to print the corresponding test and tweak the settings. As far as the first steps are concerned, the program will make sure you get the hang of it, by providing you with three helpful tutorials that guide you through the whole process step-by-step. Equation Challenger Features: It can generate up to 10,000 unique equations, including 1000 equations with no solutions, 1000 equations with no solutions and 1,000 unique solutions, and all of them are optimized in terms of size. Furthermore, Equation Challenger allows you to customize the number of the questions to be generated, as well as the answer options. It has support for both paper and PDF files. Equation Challenger reviews: "Very impressed with the amount of flexibility you have for creating tests. I can create equations for an exam that I need to grade. …" "… gives you a lot of flexibility to design your test for a subject you teach." "Equation Challenger is a great program to generate equations. It's easy to use, and includes a lot of built-in presets. I love this program." "I had a difficult time trying to find a program like this, but I found it on the internet at …" "… is a very handy program to design tests for students. …" "… an excellent tool for designing worksheets." "I found the

### **What's New in the?**

Generate math equations with Equation Challenger! Even for the most advanced mathematics students, it can be difficult to come up with sets of linear equations with a unique solution for each, yet an easily manageable difficulty level. With Equation Challenger, you can easily create equations with a unique solution for every question, while also choosing how many solutions you want to have and the difficulty level for your students. In addition, you can also personalize the equations to make them look as realistic as possible. ============= This is a premium app (requires a subscription). Terms of service: Privacy Policy: ============= Welcome to the YouTube channel of MR Dilip. As a tutor and mathematics trainer, I aim to provide the tools to train and develop your mathematical thinking as well as practical skills in mathematics. You can find here 10,000+ videos in detail about various aspects of mathematics. Visit my website for more tutorials: Facebook: Twitter: YouTube: ======== Learn how to learn mathematics, at your own pace: ===== Maths Solutions: ========= Maths Definitions: ============ Check out my books for All-inoneMathematics course: Advanced Mathematics: Mathematics Defined: Mathematics Applications-classroom solutions: ============= Credits Music by JoakimKarud Licensed under Creative Commons: By Attribution3.0License published:22 Sep 2017 views:771626 Take the Free Quiz: How to evaluate whether the expression:  $sin(cos(x))$  has any solutions. published:27 Dec 2016 views:2975 1) Calculate the area of a sphere with radius 1 unit. (Ignore GR for now, but the method is exactly the same.) 2)

## **System Requirements For Equation Challenger:**

Single-Core AMD CPU 4GB RAM OS: Windows 7, 8, 10 (64-bit) Multi-Core CPU 8GB RAM GPU: NVIDIA Quadro 6000 or equivalent (NVIDIA Maxwell 2x or NVIDIA Pascal 2x) 32GB VRAM DirectX 11 Support CUDA 7.0 with compute capability 3.0 or greater Intel HD4000 or equivalent with 8GB VRAM (Intel

Related links:

<http://colombiasubsidio.xyz/wp-content/uploads/2022/06/hamfaw.pdf> <https://lauriebarraco.com/wp-content/uploads/2022/06/guadar.pdf> <https://eqlidi.ir/wp-content/uploads/2022/06/ScreenPressor.pdf> <http://www.keytoheaventabernacle.org/wp-content/uploads/2022/06/chanphy.pdf> <https://xsamizz.de/wp-content/uploads/2022/06/SEMediaPlayer.pdf> [https://leeventi-teleprompter.com/wp-content/uploads/2022/06/WMS\\_Log\\_Storage\\_Professional\\_Edition.pdf](https://leeventi-teleprompter.com/wp-content/uploads/2022/06/WMS_Log_Storage_Professional_Edition.pdf) <https://youfee.de/wp-content/uploads/2022/06/HealthCarer.pdf> <https://saginawantiquewarehouse.com/wp-content/uploads/2022/06/zackgol.pdf> <https://darblo.com/wp-content/uploads/2022/06/clacre.pdf> <https://digitseo.org/wp-content/uploads/2022/06/darwlau.pdf>